#### **BAB III**

#### **ANALISIS DAN PERANCANGAN SISTEM**

#### **3.1. Analisis Sistem**

Untuk memenuhi kebutuhan dalam membangun sistem pembelajaran berbasis web, diperlukan data masukan yang akan diolah kedalam basis data. Data masukan tersebut memiliki hubungan yang saling terkait untuk menghasilkan informasi berupa laporan-laporan yang dibutuhkan untuk membuat sistem informasi pengolahan nilai siswa berbasis web.

Dalam sistem yang akan dibuat ini Untuk memperoleh nilai akhir pada raport yaitu menggunakan penghitungan dari nilai ulangan harian, nilai UTS dan nilai UAS yang telah ditentukan prosentase bobotnya. Adapun rumus perhitungan untuk memperoleh nilai akhir pada raport yaitu :

(Nilai Ulangan Harian1 X 10%) + (Nilai Ulangan Harian2 X 10%) + (Nilai UTS X 30%) + (Nilai UAS X 50%)

Sedangkan untuk siswa dinyatakan naik dan tidak naik kelas mengunakan perhitungan penilaian, yaitu Jika nilai dari mata pelajaran pendidikan matematika dan nilai agama serta jumlah

10

rata-rata Nilai akhir ≥60 maka siswa dinyatakan Naik kelas, dan jika nilai nya <60 maka siswa dinyatakan tidak naik kelas.

Sedangkan untuk fasilitas orang tua, bukan dari sistem yang memberikan fasilitas akan tetapi sistem dari sekolah sendiri yang menyampaikan pemberitahuan kepada masing-masing orang tua siswa dikelas X. Pemberitahuan tersebut disampaikan melalui surat yang dikirimkan kepada masing-masing orang tua siswa dikelas X, yang didalamnya terdapat user dan password login siswa (anak), dan pemberitahuan tentang bagaimana cara melihat informasi nilai siswa.

#### **3.1.1. Perangkat Keras (***Hardware***)**

Parangkat keras yang digunakan untuk perancangan sistem ini adalah sebagai berikut:

- 1. Processor intel core 2 duo
- 2. Memory DDR 2 Gigabyte
- 3. Harddisk 250 Gigabyte

#### **3.1.2. Perangkat Lunak (***Software***)**

Adapun perangkat lunak yang digunakan untuk membuat pengembangan sistem ini adalah :

- 1. Sistem operasi Windows XP
- 2. Wamps sebagai Webserver yang didalamnya berisi :
	- Apache, sebagai *local server*
	- PHP, sebagai bahasa pemrograman
	- MySQL, sebagai *database server*
- 3. Macromedia Dreamweaver 8 sebagai media editor.
- 4. Adobe Photoshop CS2 sebagai pengelola *gambar.*

#### **3.2. Perancangan Sistem**

#### **3.2.1. Diagram Konteks**

Diagram konteks adalah aliran informasi yang pertama. Pada diagram konteks proses aliran datanya dijabarkan secara global. Diagram konteks dapat dipecahkan lagi menjadi bagian-bagian yang lebih rinci. Gambar diagram konteks dari sistem infomasi ini yaitu :

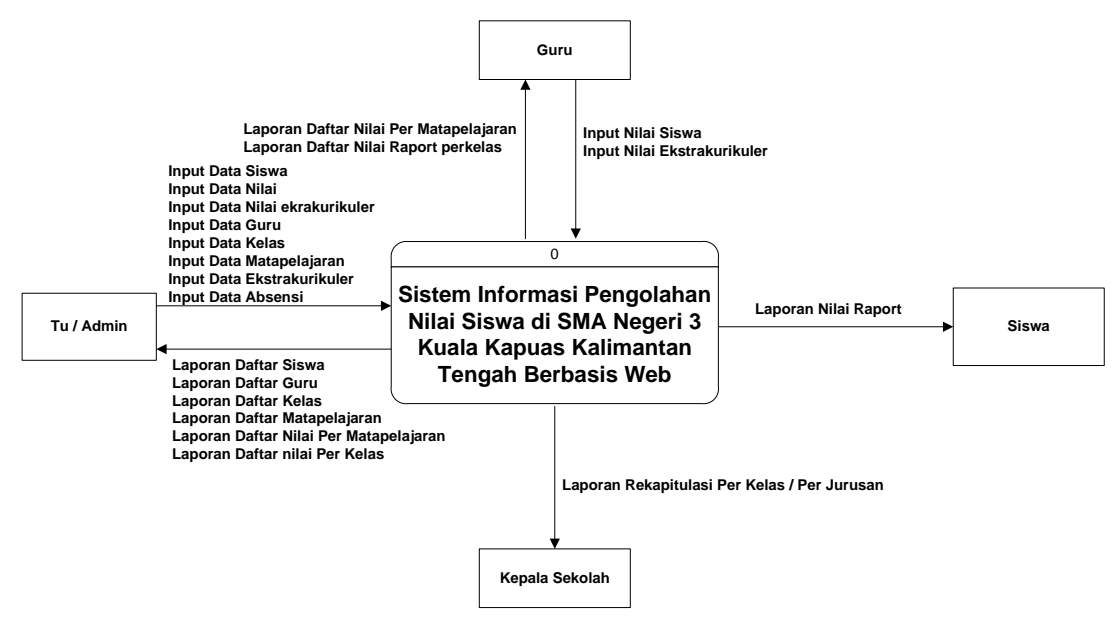

*Gambar 3.1 Diagram konteks*

Diagram konteks diatas menggambarkan hubungan antara input atau output antara sistem dengan dunia luar dan diagram pada diagram tersebut terdapat 4 kesatuan luar yang mempunyai akses terhadap sistem. TU (admin) sebagai pihak yang dapat menginputkan, mengedit, menghapus dan mengakses semua data serta dapat melihat semua laporan yang ada (terekam). Sedangkan Siswa sebagai pengguna hanya dapat Melihat laporan nilai raport. Sedangkan Guru dapat menginputkan nilai siswa, nilai ekstrakurikuler dan dapat melihat laporan daftar nilai permata pelajaran, laporan daftar nilai raport perkelas. Dan kepala sekolah mendapatkan laporan rekapitulasi pekelas / perjurusan.

### **3.2.2. Diagram Alir Data (DAD) level 0.**

Diagram alir data level 0 marupakan penjabaran dari diagram konteks, hanya pada diagram ini sudah menjurus kepada suatu proses dan merupakan gabungan secara keseluruhan yang melibatkan semua kesatuan luar secara lengkap.

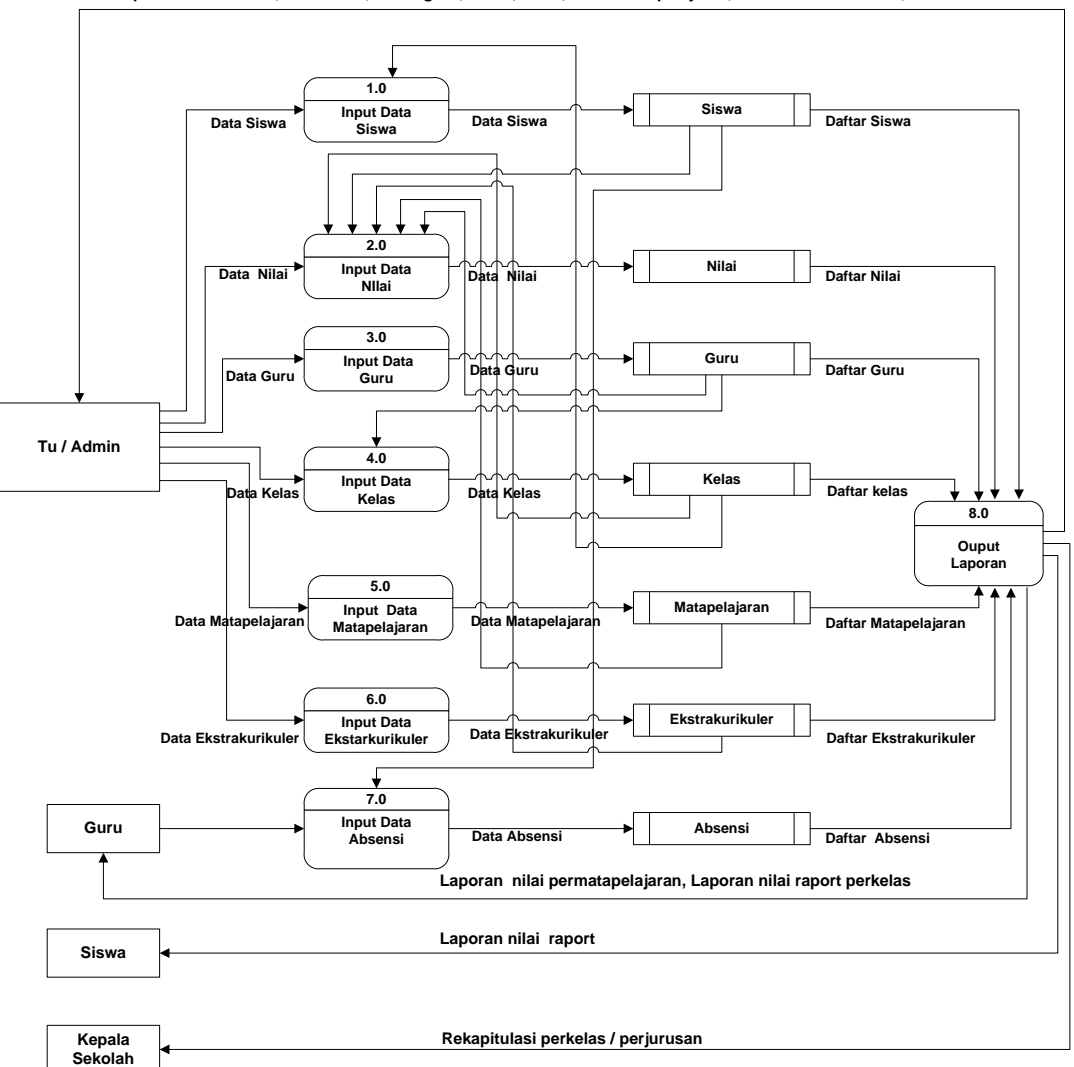

Laporan daftar siswa, daftar nilai, daftar guru, daftar, kelas, daftar matapelajaran, daftar ekstrakurikuler, daftar absensi

*Gambar 3.2 Diagram Alir Data Level 0*

### **3.2.3. Diagram Alir Sistem**

Diagram Alir sistem merupakan diagram yang menjelaskan aliran system yang akan dibuat dan diterapkan pada program aplikasi. tahap ini sangat penting sekali peranannya dalam pembuatan program aplikasi. Tahap diagram alir system ini berisi langkah-langkah pembuatan program dari awal sampai akhir yang diterjemahkan dalam simbol-simbol *flowchat* yang setiap symbol mempunyai arti yang berbeda.

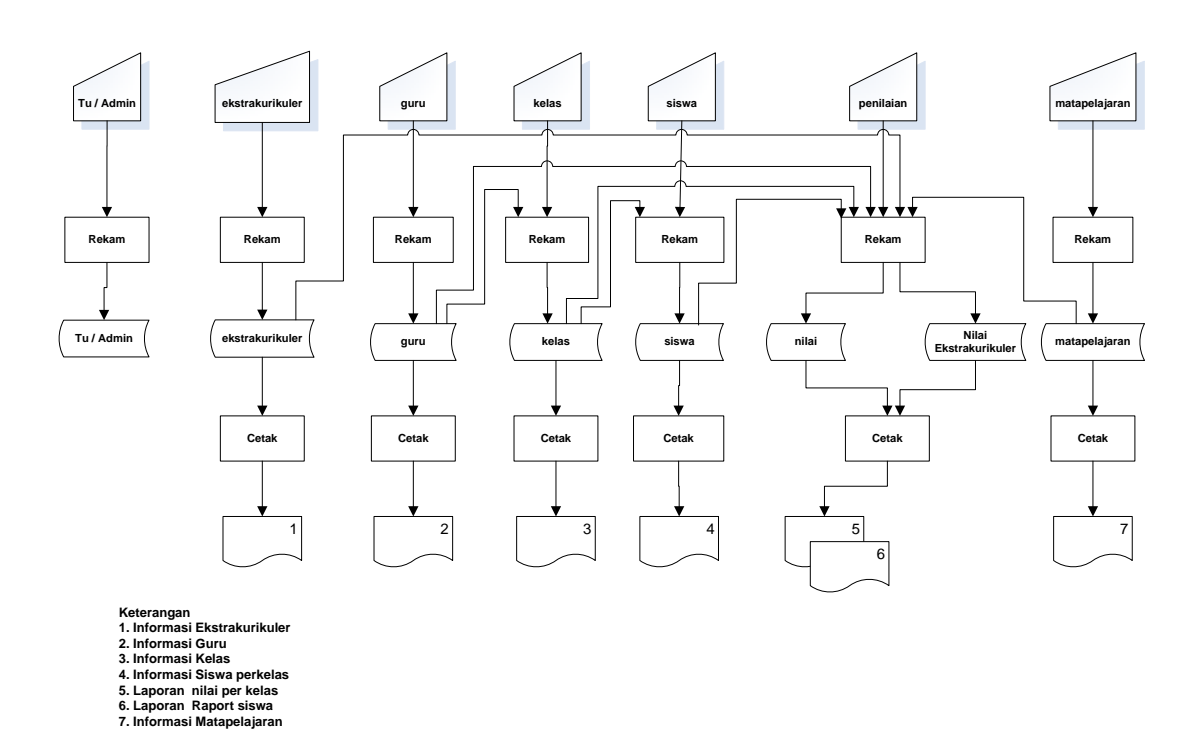

*Gambar 3.3 Diagram Alir Sistem*

### **3.2.4. Perancangan Tabel Basis Data**

Perancangan basis data yaitu untuk merancang *database* yang telah dibuat supaya masukan dan keluaran program sesuai dengan yang diharapkan. Struktur tabel dari Sistem Informasi Pengolahan Nilai Siswa di SMA Negeri 3 Kuala Kapuas Kalimantan Tengah Berbasis web ini terdiri atas tabel-tabel yaitu :

### **1. Tabel Siswa**

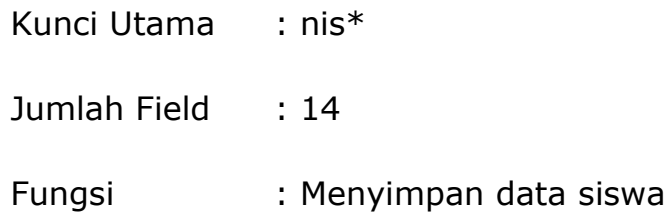

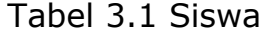

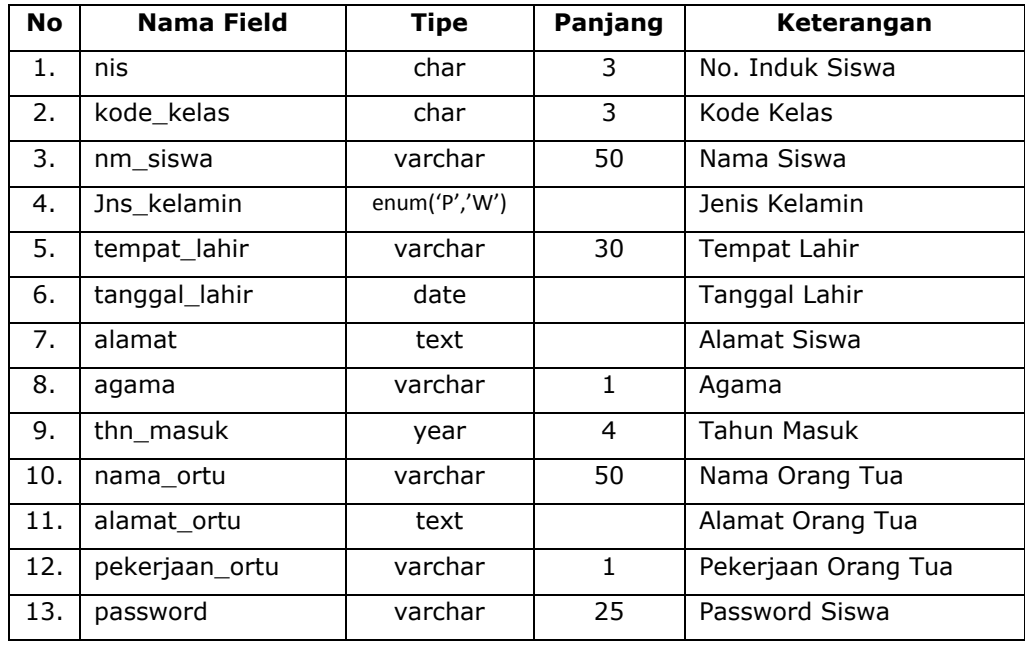

# **2. Tabel Nilai**

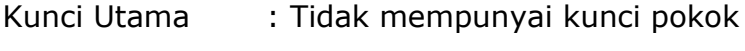

Jumlah Field : 11

Fungsi : Menyimpan data nilai siswa

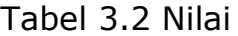

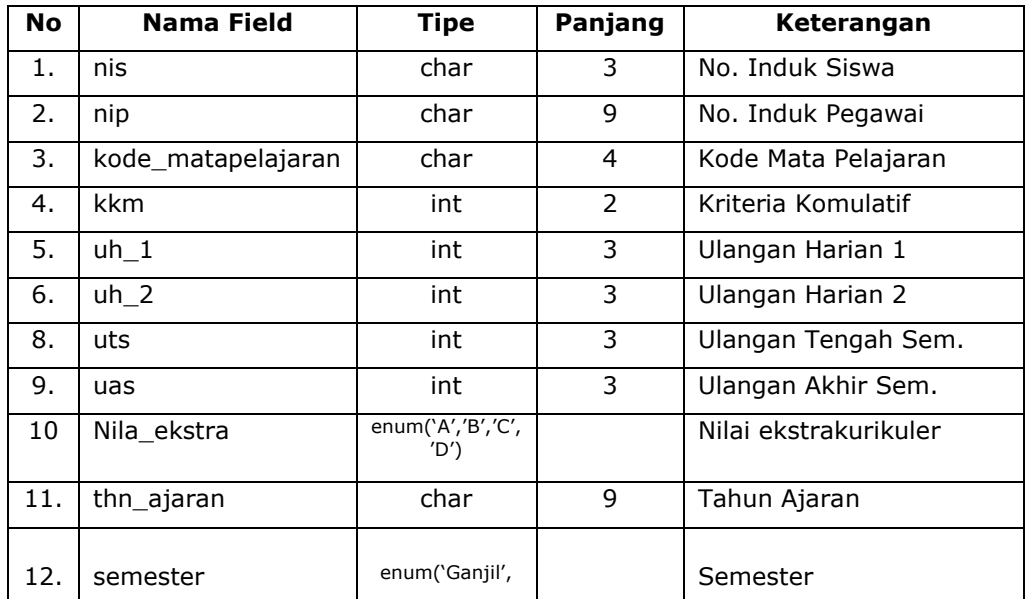

# **3. Tabel Guru**

Kunci Utama : nip\*

Jumlah Field : 4

Fungsi : Menyimpan data guru

#### Tabel 3.3 Guru

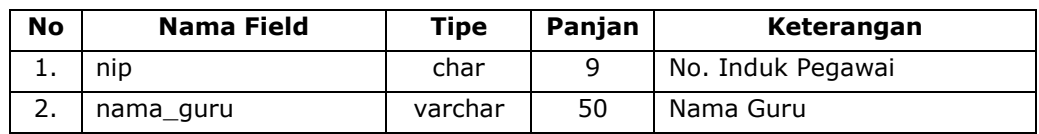

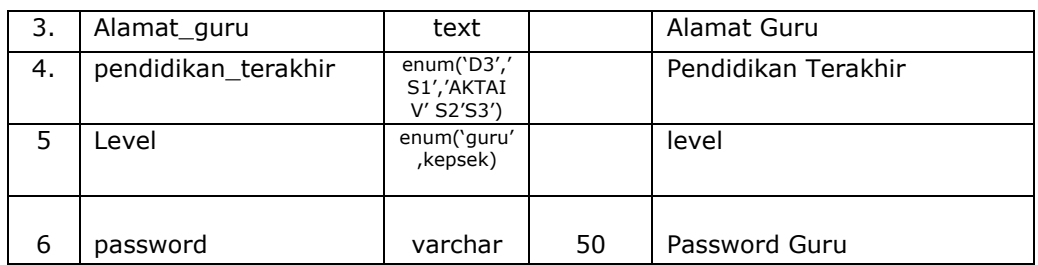

# **4. Tabel Kelas**

Kunci Utama : kode\_kelas\*

Jumlah Field : 3

Fungsi : Menyimpan data kelas

Tabel 3.4 Kelas

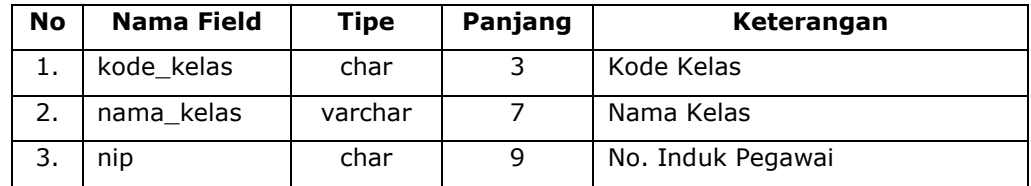

# **5. Tabel Matapelajaran**

Kunci Utama : kode\_mapel\*

Jumlah Field : 2

Fungsi : Menyimpan data mata pelajaran

Tabel 3.5 Matapelajaran

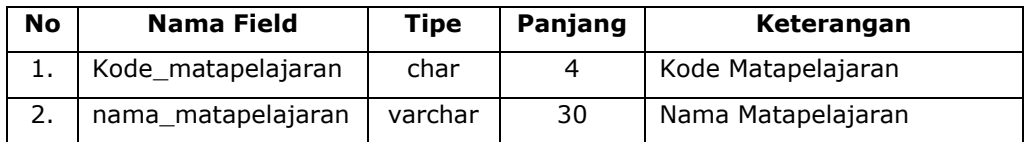

# **6. Tabel Absensi**

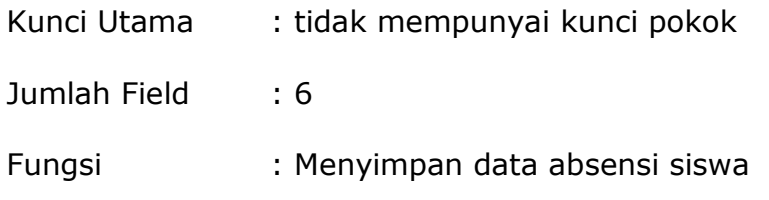

Tabel 3.6 Absensi

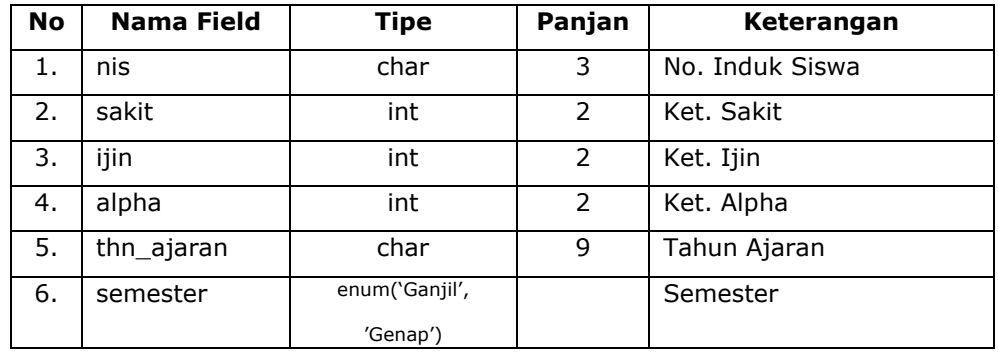

# **7. Tabel Ekstrakurikuler**

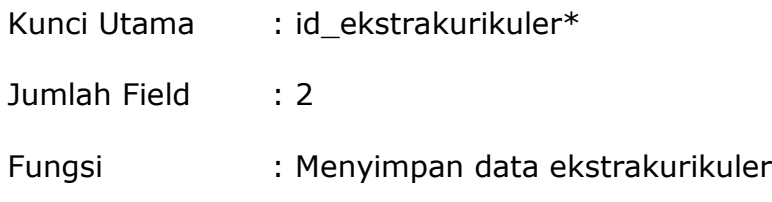

Tabel 3.7 Ekstrakurikuler

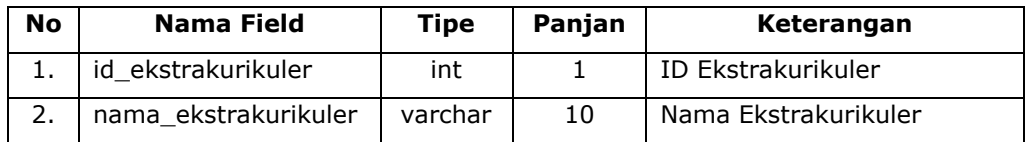

# r **8. Tabel Tu / Admin**

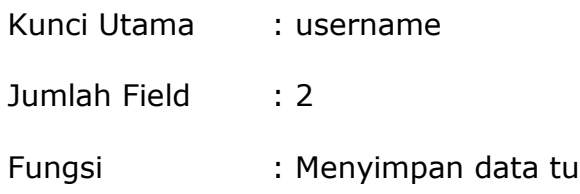

Tabel 3.8 Tu / Admin

| No      | Nama Field | Tipe    | Panjang | Keterangan |
|---------|------------|---------|---------|------------|
|         | username   | varchar |         | Username   |
| ∽<br>L. | password   | varchar | 50      | Password   |

#### **3.2.5. Relasi Tabel**

Relasi antar tabel merupakan alat bantu dalam menentukan langkah-langkah kerja yang dimulai dari proses pembentukan tabel, perekeman data sampai dengan pembentukan laporan-laporan sehingga dapat memudahkan pengolahan data dan dapat memberikan gambaran umum yang jelas dari jalannya suatu sistem. Berikut adalah bentuk relasi antara tabel satu dengan yang lain dari Sistem Informasi Pengolahan Nilai Siswa di SMA Negeri 3 Kuala Kapuas Kalimantan Tengah Berbasis web :

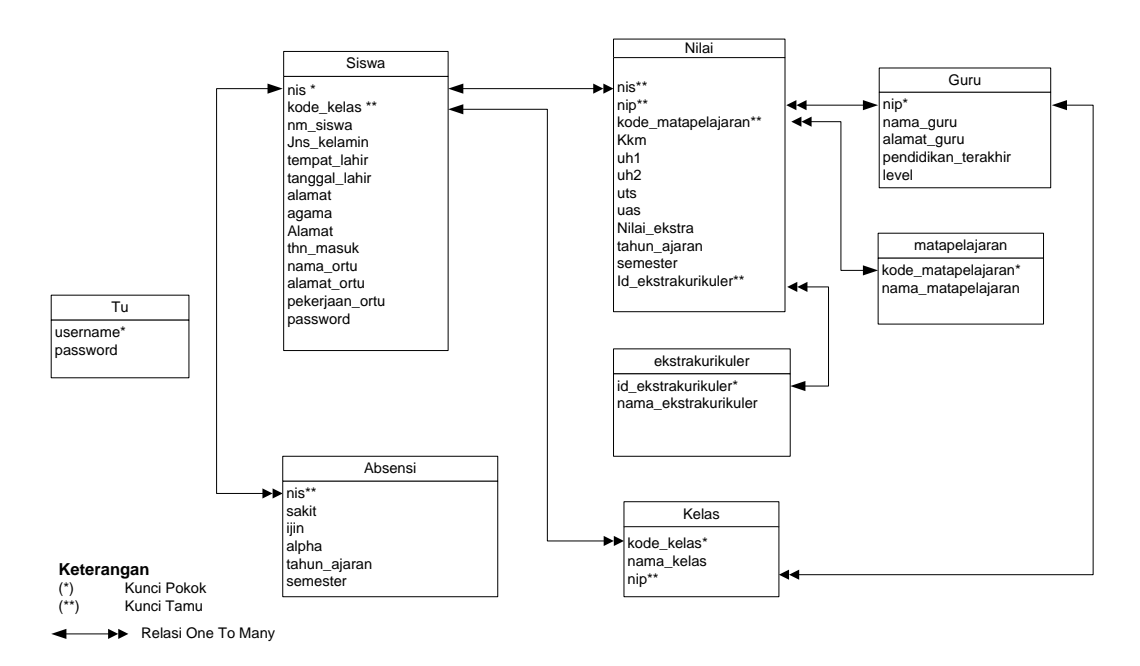

*Gambar 3.4 Relasi Tabel*

### **3.2.6. Rancangan Masukan**

1. Rancangan input data **Siswa**, berfungsi untuk input data siswa.

Rancangan formnya sebagai berikut :

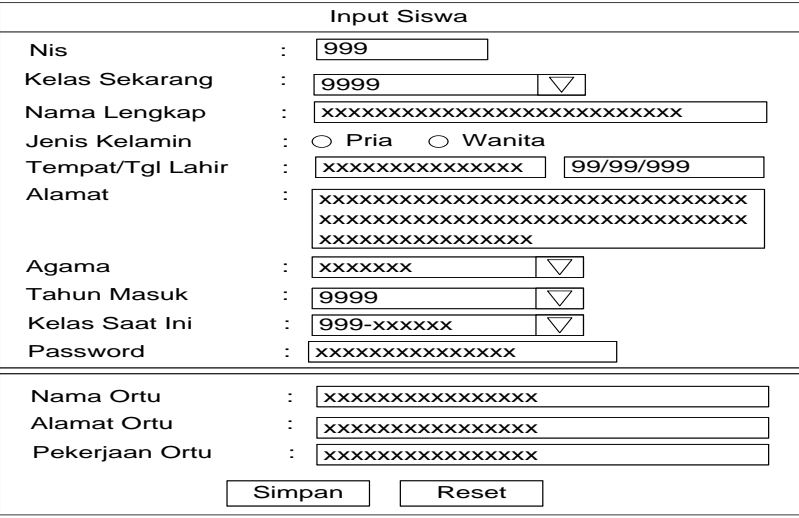

*Gambar 3.5 Rancangan Input Siswa*

2. Rancangan input data **Nilai**, berfungsi untuk input data nilai

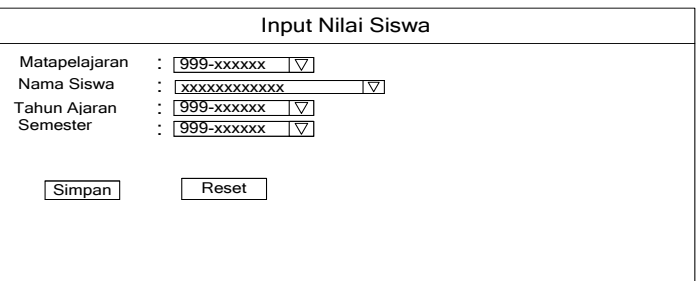

siswa. Rancangan formnya sebagai berikut :

*Gambar 3.6 Rancangan Input Data Nilai*

3. Rancangan input data **Guru**, berfungsi untuk input data guru.

Rancangan formnya sebagai berikut :

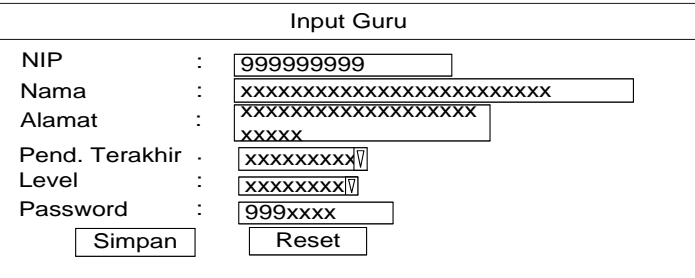

*Gambar 3.7 Rancangan Input Data Guru*

4. Rancangan input data **Kelas**, berfungsi untuk input data kelas.

Rancangan formnya sebagai berikut :

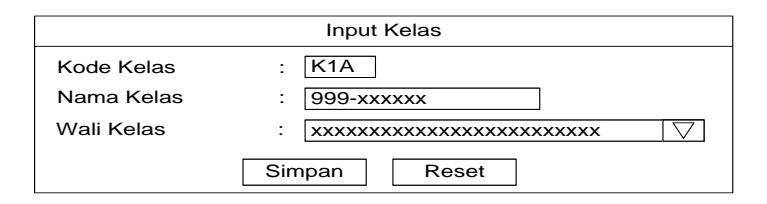

*Gambar 3.8 Rancangan Input Data Kelas*

1. Rancangan input data **Matapelajaran**, berfungsi untuk input

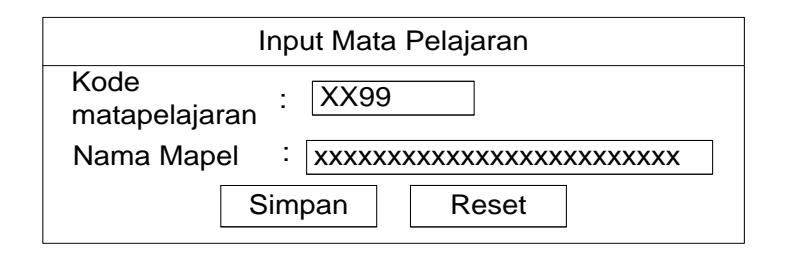

data matapelajaran. Rancangan formnya sebagai berikut :

*Gambar 3.9 Rancangan Input Data Matapelajaran*

2. Rancangan input data **Ekstrakurikuler**, berfungsi untuk input

data Ekatrakurikuler. Rancangan formnya sebagai berikut :

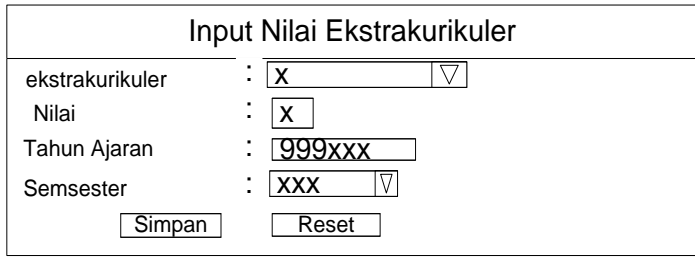

*Gambar 3.10 Rancangan Input Data ekstrakurikuler*

3. Rancangan input data **Absensi**, berfungsi untuk input data

absensi. Rancangan formnya sebagai berikut :

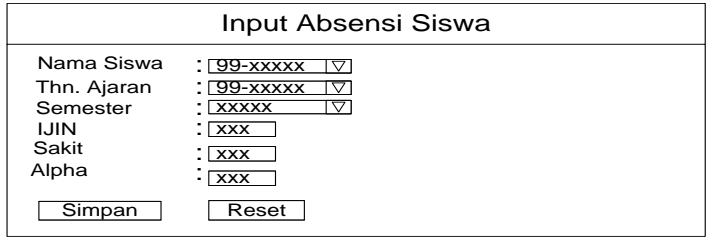

*Gambar 3.11 Rancangan Input Absensi*

### **3.2.7. Rancangan Keluaran**

1. Rancangan Keluaran Siswa

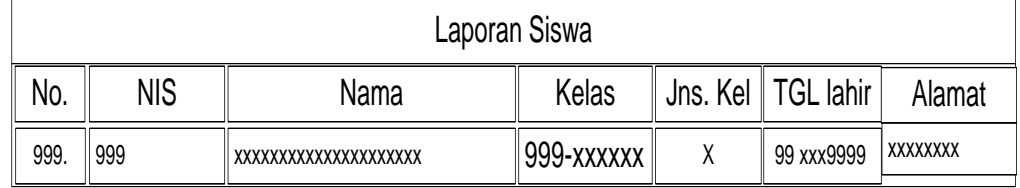

#### *Gambar 3.12 Rancangan Keluaran Siswa*

2. Rancangan Keluaran Kelas

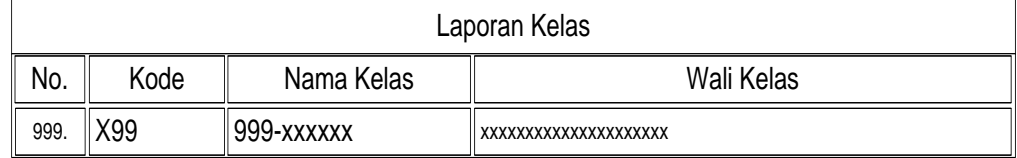

### *Gambar 3.13 Rancangan Keluaran Kelas*

# 3. Rancangan Keluaran Guru

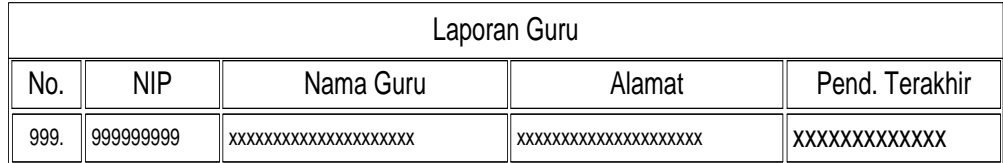

*Gambar 3.14 Rancangan Keluaran Guru*

4. Rancangan Keluaran Matapelajaran

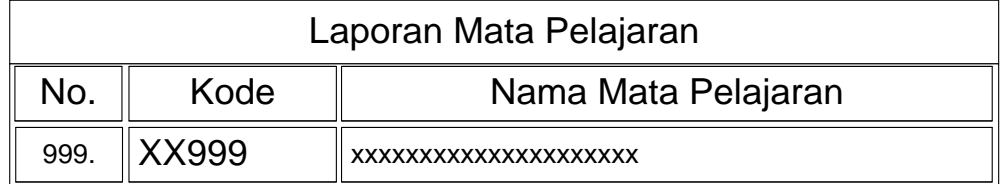

*Gambar 3.15 Rancangan Keluaran Mata Pelajaran*

# 5. Rancangan Keluaran Ekstrakurikuler

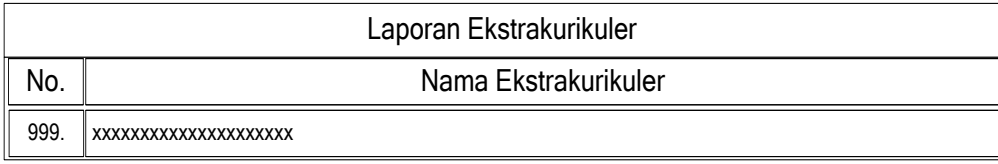

*Gambar 3.16 Rancangan Keluaran Ekstrakurikuler*

# 6. Rancangan Keluaran Raport

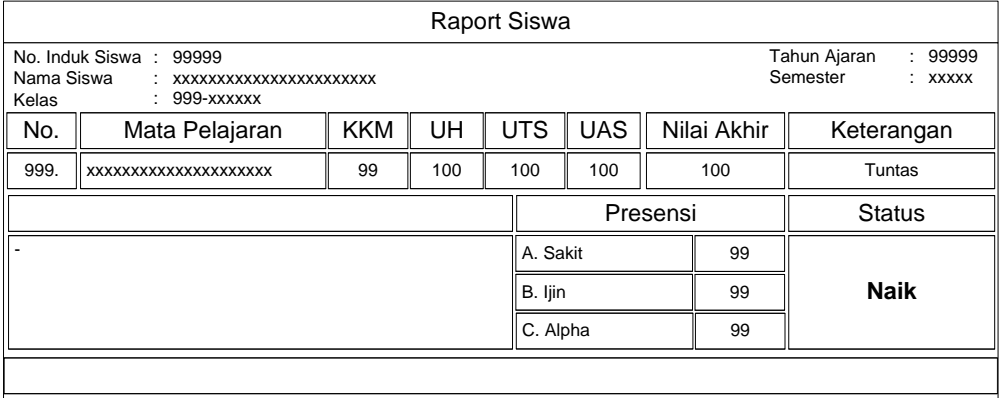

*Gambar 3.17 Rancangan Keluaran Raport*